# **® HeRO ES**

# **Version 3.1 System Manual**

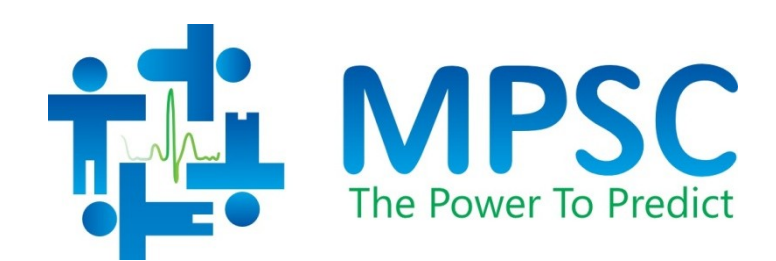

Caution: Federal law restricts this device to sale by or on the order of a physician.

COPYRIGHT © 2020 BY MEDICAL PREDICTIVE SCIENCE CORP. ALL RIGHTS RESERVED. UNAUTHORIZED REPRODUCTION IS STRICTLY PROHIBITED.

Do not alter, translate, transfer, disclose, or use these materials or any part thereof in any form by any means except by prior written authorization from Medical Predictive Science Corporation.

For information on licensing for authorized use of these materials, contact:

Technical Publications Medical Predictive Science Corporation 1233 Cedars Court Suite 201 Charlottesville VA 22903 USA T: +1 434-220-0714 Fax: + 1 240-220-6098 E-mail[: info@heroscore.com](mailto:info@heroscore.com) [www.heroscore.com](http://www.heroscore.com/)

Medical Predictive Science Corporation, Inc. makes no warranties, express or implied, regarding these materials, including but not limited to any warranties of merchantability or fitness for a particular purpose. Medical Predictive Science Corporation, Inc. makes these materials available solely on an "as-is" basis. Medical Predictive Science Corporation, Inc. accepts no responsibility for altered or edited versions of these materials.

Medical Predictive Science Corporation, Inc. reserves the right to revise and improve its products as it sees fit. This publication describes the state of the product at the time of this publication only, and may not represent or describe the product at all times in the future.

**HeRO**, The Power to Predict, and the MPSC logo are trademarks or registered trademarks of Medical Predictive Science Corporation, Inc. Microsoft and Windows are registered trademarks of Microsoft Corporation.

Philips and *Intellivue* are registered trademarks of Koninklijke Philips Electronics N.V.

Document Number: MPSC-INS-1627(R1.14)

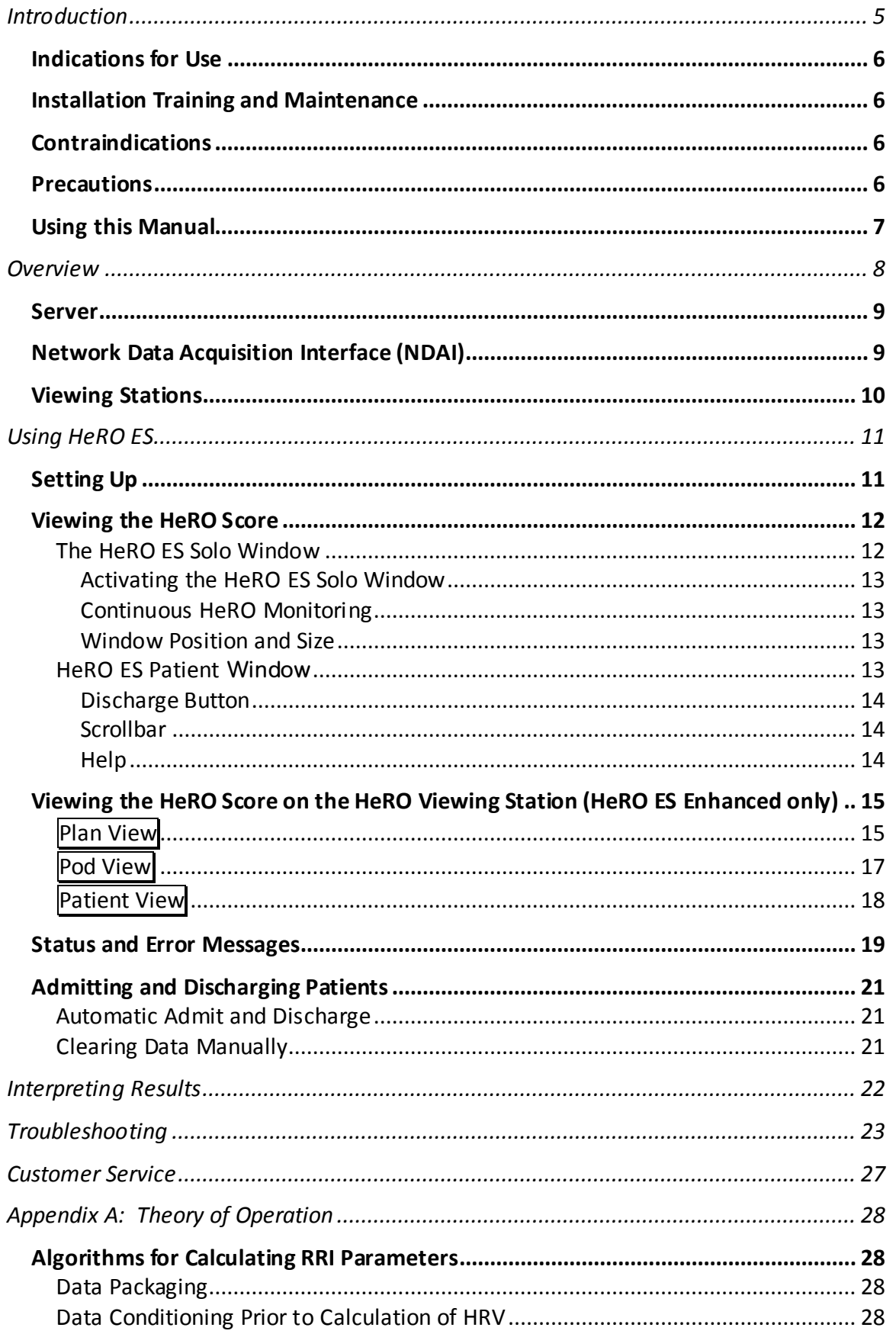

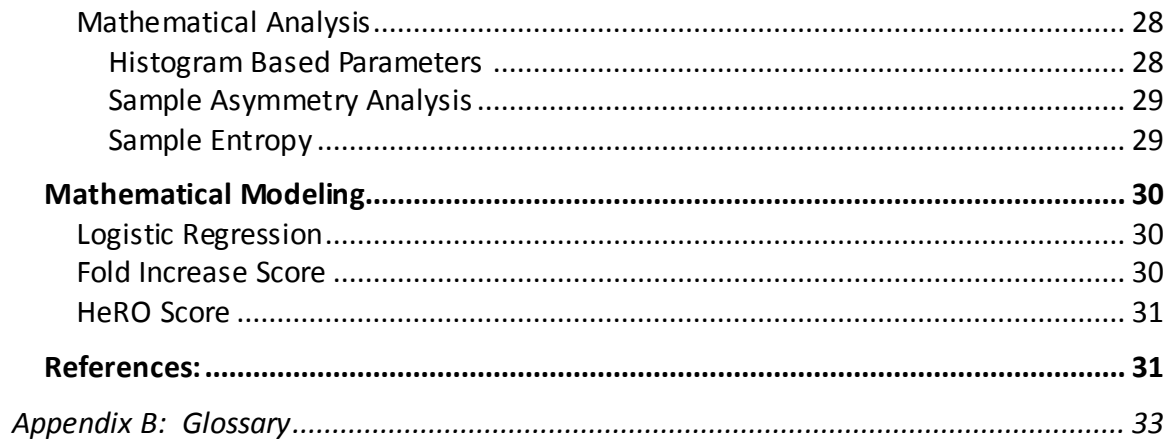

# <span id="page-5-0"></span>**Introduction**

**HeRO** provides an automated, noninvasive method to detect transient decelerations and reduced baseline heart rate variability. **HeRO** continuously acquires, records, measures and analyzes variations in RR Intervals, and provides ongoing display of this information.

**HeRO** is used to:

- Continuously acquire heart rate data from an existing physiological monitor
- $\blacksquare$  Identify and determine the length of time between individual heart beats (the R-R Interval)
- Calculate a set of measures from these R-R Intervals to characterize the heart rate pattern
- Compute an "index" based on the degree of decelerations and reduced baseline variability in these patterns,
- Calculate the HeRO Score, which expresses the index as a fold-increase relative to the overall NICU population, and
- Provide this information to clinicians in a timely and intuitive fashion.

**HeRO ES** is a stand-alone implementation of **HeRO** that processes heart rate data on the Philips Integrated PC (iPC) and shows the **HeRO** Scores at the bedside, on the main display of the physiological monitor.

**HeRO ES Enhanced,** is an optional upgrade that merges the functionality of **HeRO Symphony** and **HeRO ES** enabling a server based implementation and central monitoring while still displaying **HeRO** information on the physiological monitor.

### <span id="page-6-0"></span>**Indications for Use**

**HeRO** is intended to acquire, store, analyze, and report on ECG data collected from infants. **HeRO** is intended to be used by trained operators under the direct supervision of a licensed health care practitioner in a hospital neonatal or pediatric ICU environment.

**HeRO** is intended to be used for the analysis of the variability in RR Intervals (heart rate) and to report measurements of the variability of heart rate data (HRV). The HRV measurements reported by **HeRO** are specialized in nature, and intended to identify periods of transient decelerations and/or reduced baseline variability in the heart rate.

**HeRO** is intended to provide only specialized HRV measurements and is not intended to produce any interpretation of those measurements or any kind of diagnosis.

The specialized HRV measurements produced by **HeRO** have not been approved by the FDA for any specific clinical diagnosis.

**HeRO** acquires data from a user-supplied ECG monitor, and requires a usersupplied local area network.

### <span id="page-6-1"></span>**Installation Training and Maintenance**

Installation, training, maintenance and support are to be performed by Medical Predictive Science Corporation employees or contractors who have been certified by Medical Predictive Science Corporation as qualified to perform such duties.

### <span id="page-6-2"></span>**Contraindications**

**HeRO** is not intended for use with patients more than 180 days old or weighing over 5000g. Patients with erratic, accelerated, or mechanically controlled irregular heart rhythms are not suitable for HRV evaluation. When shown, the ECG waveform displayed on the computer screen is not to be used for analysis of cardiac function.

### <span id="page-6-3"></span>**Precautions**

As is customary with good medical practice, the interpretation of any medical data should be made in conjunction with all other available medical history and diagnostic information about a patient.

**A low HeRO® score should never be used to deny or reduce treatment on a patient that is exhibiting clinical signs of sepsis.**

### <span id="page-7-0"></span>**Using this Manual**

This manual is written for physicians, clinicians, nurses, care extenders and hospital IT personnel who are familiar with basic Windows software operation.

Clickable menu items or button names are designated by a box around the name, i.e. **Help**.

Labels of non-interactive graphs, or screen displays are indicated by bold type, i.e. **Main Menu**.

The  $\Lambda$  symbol indicates a warning that could potentially affect patient care if not followed.

# <span id="page-8-0"></span>**Overview**

**HeRO ES** is a software application that runs on the Philips Integrated PC (iPC) option of the Philips Intellivue MX series physiological monitor. The iPC is a Windows PC that shares the screen and enclosure with the main patient monitoring hardware. HeRO ES acquires Heart Rate data from the patient monitor (over a dedicated internal network connection), computes hourly HeRO scores for the patient being monitored, and displays the results on the shared screen.

**HeRO** has no applied parts.

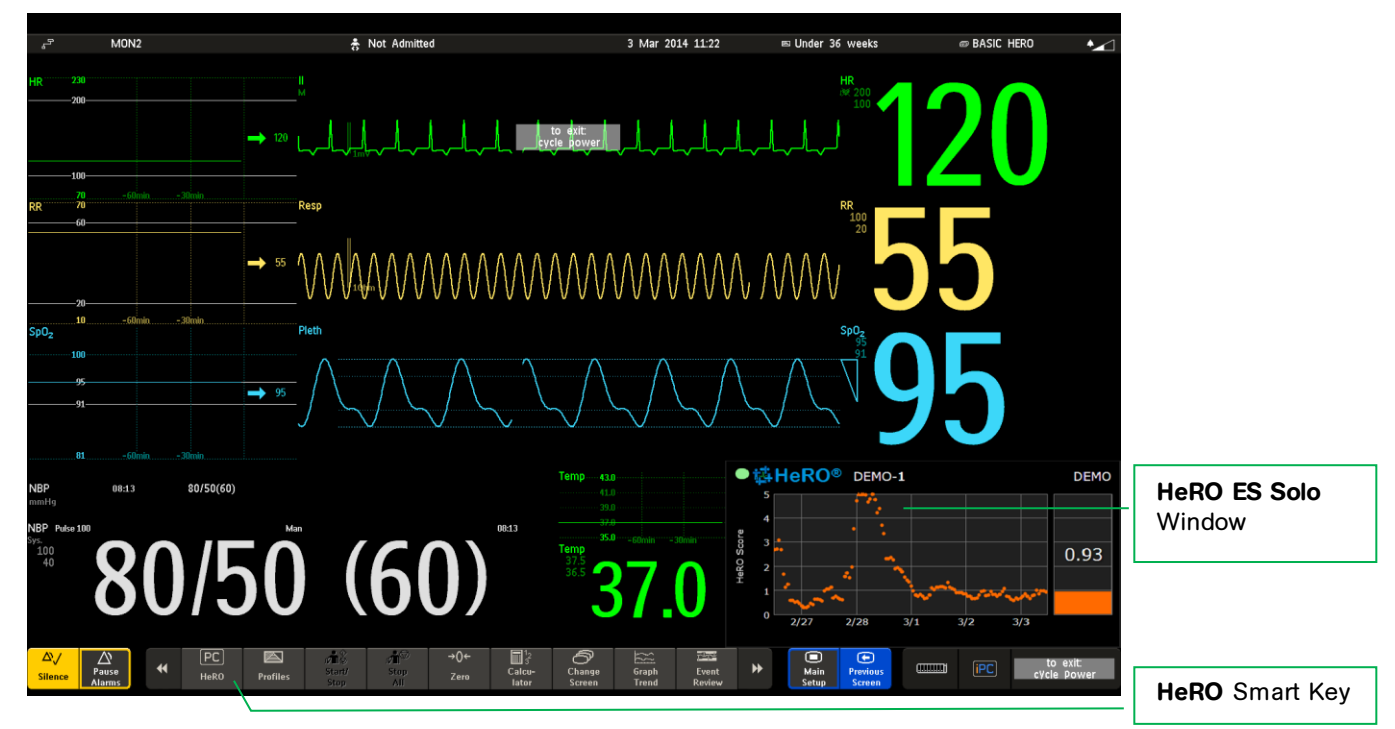

**Figure 1: HeRO ES on the Philips Intellivue MX800 Physiological Monitor.** In this example, the **HeRO ES** window is displayed along with the other vital signs using a dedicated screen layout that reserves space for the iPC display. Other screen layouts can be configured with or without the **HeRO ES** window. The patient monitor is typically configured to show the **HeRO** score on the default screen; users can change screens as needed in the course of patient care, then return to the **HeRO** screen as needed.

**HeRO ES Enhanced,** is an optional configuration that enables additional functionality by the incorporation of a **HeRO** Server. **HeRO ES Enhanced** consists of the iPC module installed in the physiological monitors, a Server, and one or more Viewing Stations. In this installation, the Server is configured to acquire data from the physiological monitor through the iPC.

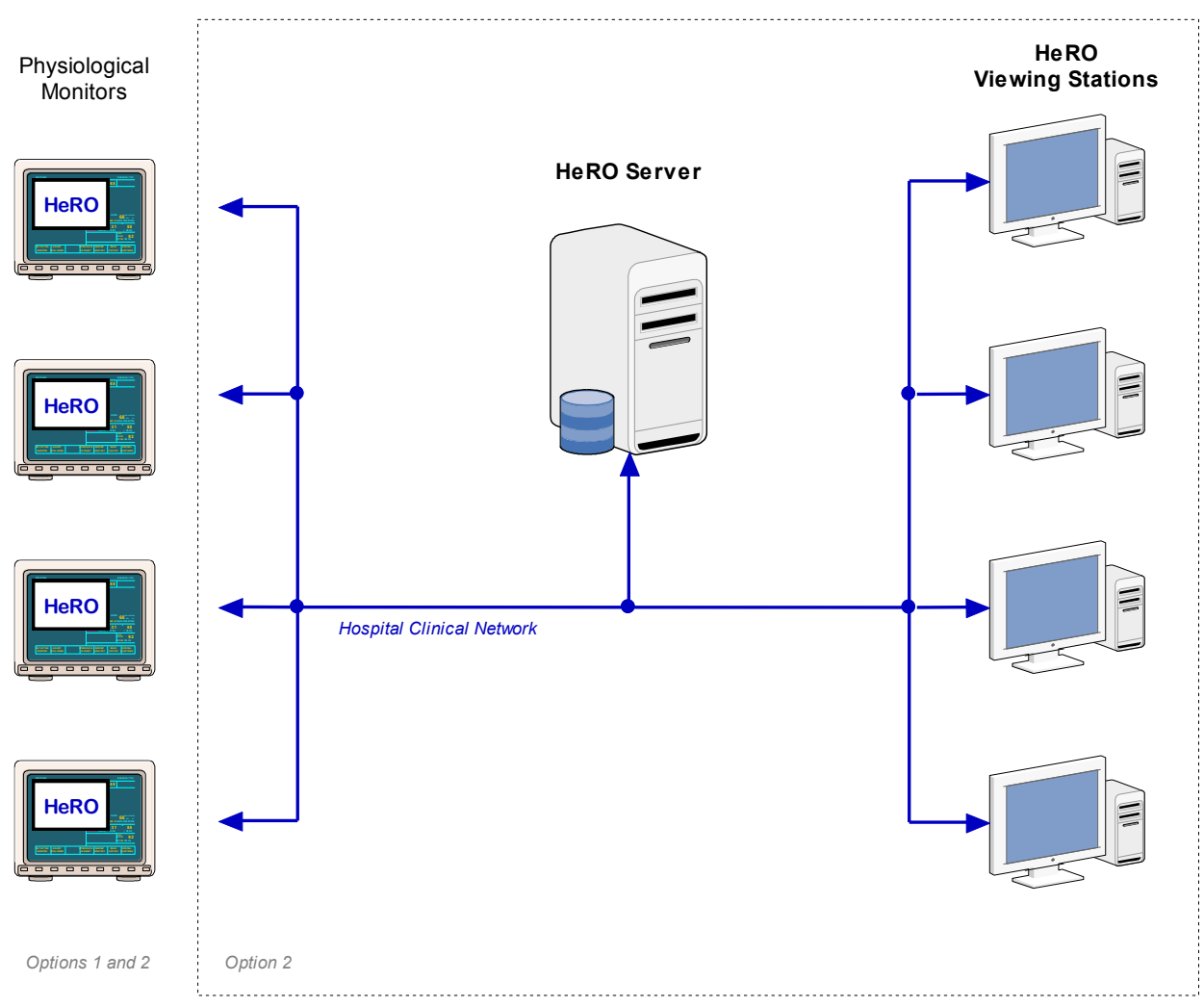

**Figure 2: HeRO ES Enhanced Overview.** The **HeRO** Server acquires the heart rate and patient demographics from the physiological monitor through the iPC.

## <span id="page-9-0"></span>**Server**

The **HeRO** Server is a commercial server-class PC that is typically installed in a data closet or other similar location. It serves as the hub-of-the-wheel: it computes **HeRO** scores, stores the main **HeRO** database, coordinates patient transfers, and stores settings for the other components of the **HeRO** system.

# <span id="page-9-1"></span>**Network Data Acquisition Interface (NDAI)**

The Network Data Acquisition Interface (NDAI) is a software extension to **HeRO ES** that enables the Server to acquire heart rate data from the physiological monitor. This interface can also perform Patient Admit, Discharge, and Transfer (ADT) operations based on information retrieved from the physiological monitors.

## <span id="page-10-0"></span>**Viewing Stations**

The Viewing Stations present the **HeRO** user interface to clinicians. In a typical installation, several dedicated viewing stations (small form factor computers with monitors) are deployed in various points throughout the NICU. The system can also be configured to allow existing hospital PCs to access **HeRO** via web browser.

# <span id="page-11-0"></span>**Using HeRO ES**

# <span id="page-11-1"></span>**Setting Up**

The **HeRO ES** software shall be installed and configured by MPSC authorized technical personnel.

MPSC recommends that all Philips Integrated PCs (iPCs) that run **HeRO ES** be connected to a hospital intranet to facilitate license and software updates. In the case that the **HeRO ES Enhanced** option is installed, the iPC **must** be connected to the hospital intranet at all times. If required, additional network connections shall be the responsibility of hospital IT personnel. MPSC recommends the installation of operating system patches and/or anti-virus updates on the iPC as these become available.

If network problems arise, contact the hospital network administrator, or MPSC Technical Support (toll free 1-800-394-1625).

### <span id="page-12-0"></span>**Viewing the HeRO Score**

### <span id="page-12-1"></span>**The HeRO ES Solo Window**

The **HeRO** Score is shown on the **HeRO ES Solo Window**, which appears on the display of the Philips MX series monitor along with the other vital signs (see Figure 1).

The **HeRO ES Solo Window** displays the most recently computed **HeRO** Score as a numeric value, and also shows a graph that trends the values over the last five days.

**HeRO ES** computes a new **HeRO** score for the patient at the beginning of each hour (1:00, 2:00, etc). When a new patient is admitted to the monitor, it may take up to 3 hours for the first score to be shown.

**HeRO ES** will stop generating scores if the overall amount of data is insufficient or if there is not enough recent data to generate an accurate score. These gaps in the **HeRO** score trend can occur if the patient leaves the bed, or if the ECG signal is otherwise interrupted, for 30 minutes or more. When the ECG signal is restored, **HeRO ES** will resume generating scores as soon as enough new data is available. This may take up to an additional 3 hours.

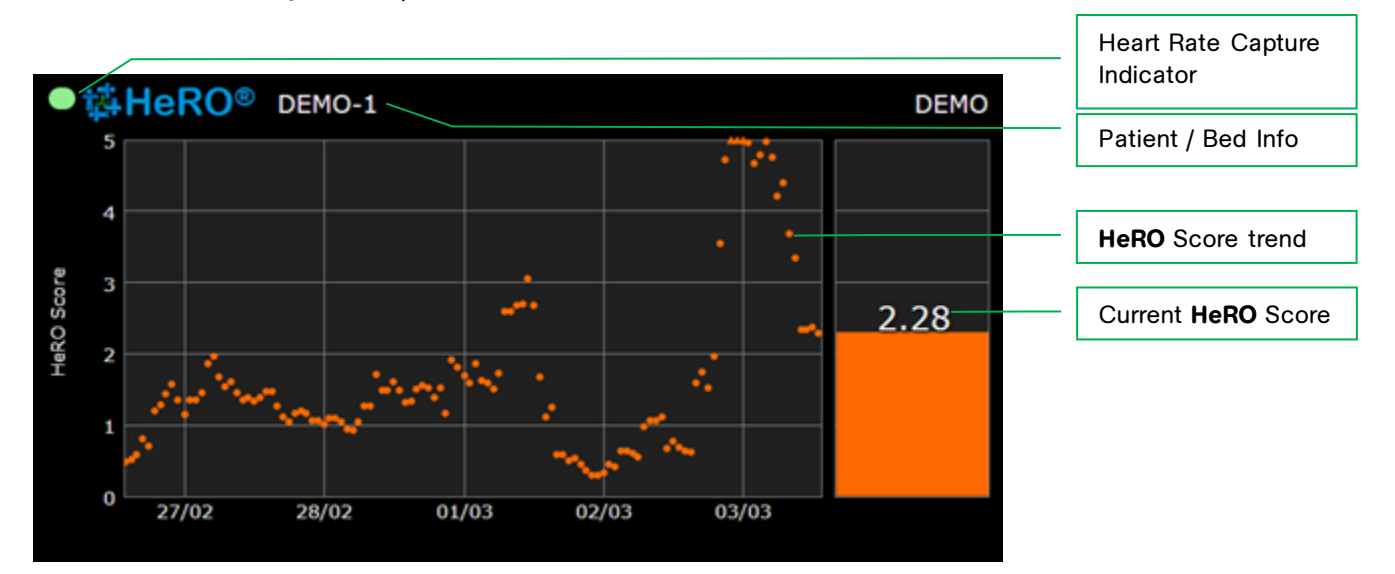

**Figure 3. HeRO ES Solo Window.** The main window displays the **HeRO** score as a numeric value and as a graphical 5 day trend, along with patient demographic information

#### <span id="page-13-0"></span>**Activating the HeRO ES Solo Window**

Typically, the Philips Intellivue MX monitor and iPC are configured with a default screen layout that includes the **HeRO ES Solo Window**. If this is not the case, or if you have been using a different layout, you may need to manually activate the **HeRO ES Solo Window** by pressing the **HeRO** smart key on the Philips monitor (see Figure 1).

#### <span id="page-13-1"></span>**Continuous HeRO Monitoring**

**HeRO ES** processes Heart Rate data and generates scores while the iPC is running, regardless of whether the **HeRO ES Window** is visible on the Intellivue screen. Therefore, it is perfectly acceptable to switch to other Intellivue screen layouts as needed without concern over disrupting **HeRO** monitoring. However, monitoring **is** interrupted while the iPC or the entire patient monitor is powered off.

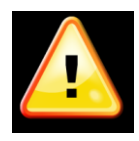

**HeRO** monitoring is active only when the Philips iPC is running. The Intellivue MX patient monitor should be configured to automatically start the PC on power up. (To do this, enter Config mode, then select Main Setup/Hardware/Internal PC/Auto Start PC/Enabled.)

#### <span id="page-13-2"></span>**Window Position and Size**

The typical **HeRO ES** configuration uses one or more dedicated Intellivue screen layouts that provide space for the **HeRO ES** Window to be shown alongside the other patient vital signs. In this configuration the window cannot be moved or resized.

### <span id="page-13-3"></span>**HeRO ES Patient** Window

The **HeRO ES Solo Window** is not interactive. In order to access interactive functions, you must activate the **HeRO ES Patient Window**, by switching to an iPC screen on the Intellivue that allows access to the Windows Taskbar, and clicking on the HeRO icon.

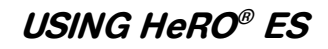

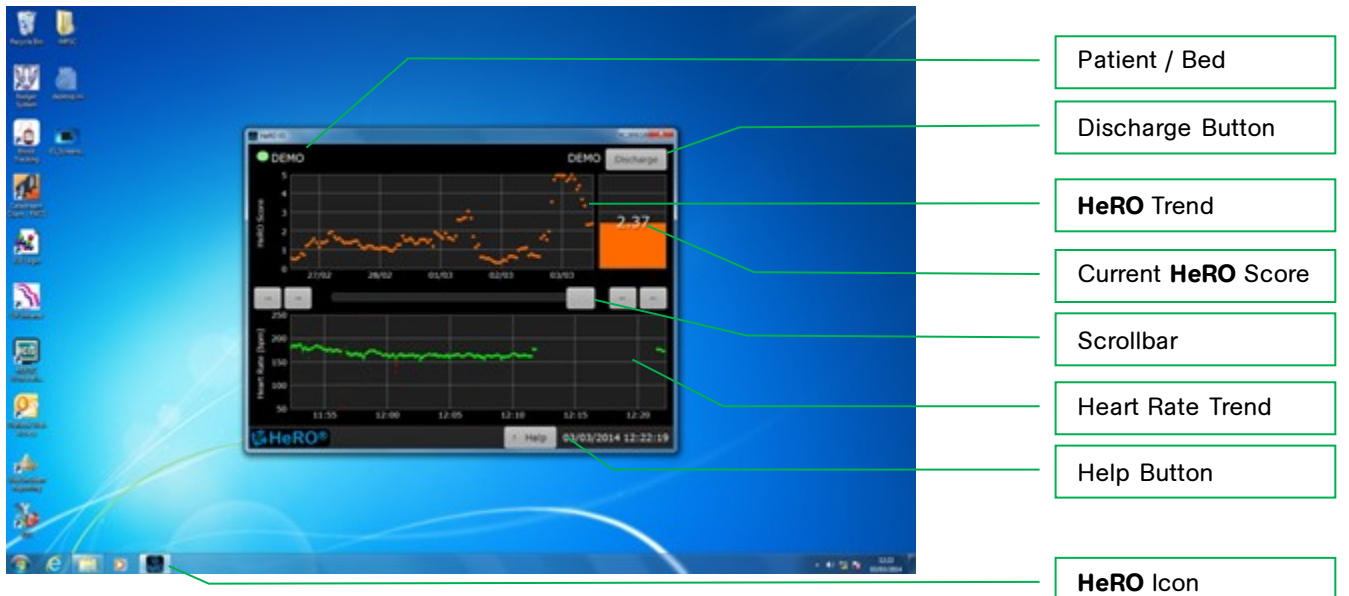

**Figure 4. HeRO ES Patient Window.** The main window displays the **HeRO** score as a numeric value and as a graphical 5 day trend, along with patient demographic information and a heart rate trend

#### <span id="page-14-0"></span>**Discharge Button**

Deletes all data for the currently displayed patient. This feature is used to manually "reset" **HeRO ES** when the physiological monitor is connected to a new patient. Typically this is done automatically when the new patient is admitted to the Intellivue MX physiological monitor, but in some situations a manual clear function is useful. See the following section **Admitting and Discharging Patients** for details.

You will be asked to confirm the **Discharge** operation before any changes are made. Data collection will resume immediately and a new **HeRO Score** may take up to 3 hours to be generated.

In a **HeRO ES Enhanced** system, the **Discharge** button will be available on the HeRO Viewing Stations and the iPC.

#### <span id="page-14-1"></span>**Scrollbar**

The scrollbar can be used to review Heart Rate and HeRO trend data. Click and drag the scrollbar button, or use the arrows to navigate.

#### <span id="page-14-2"></span>**Help**

Displays the full user manual (this document).

Displays version information about **HeRO ES**.

### <span id="page-15-0"></span>**Viewing the HeRO Score on the HeRO Viewing Station (HeRO ES Enhanced only)**

There are three display screens on the **HeRO** viewing station: the Plan View, the Pod View, and the Patient Detailed View. In all cases, a five day trend of the **HeRO** Score is plotted wherein the trend goes from left, 5 days ago, to right, current.

### <span id="page-15-1"></span>**Plan View**

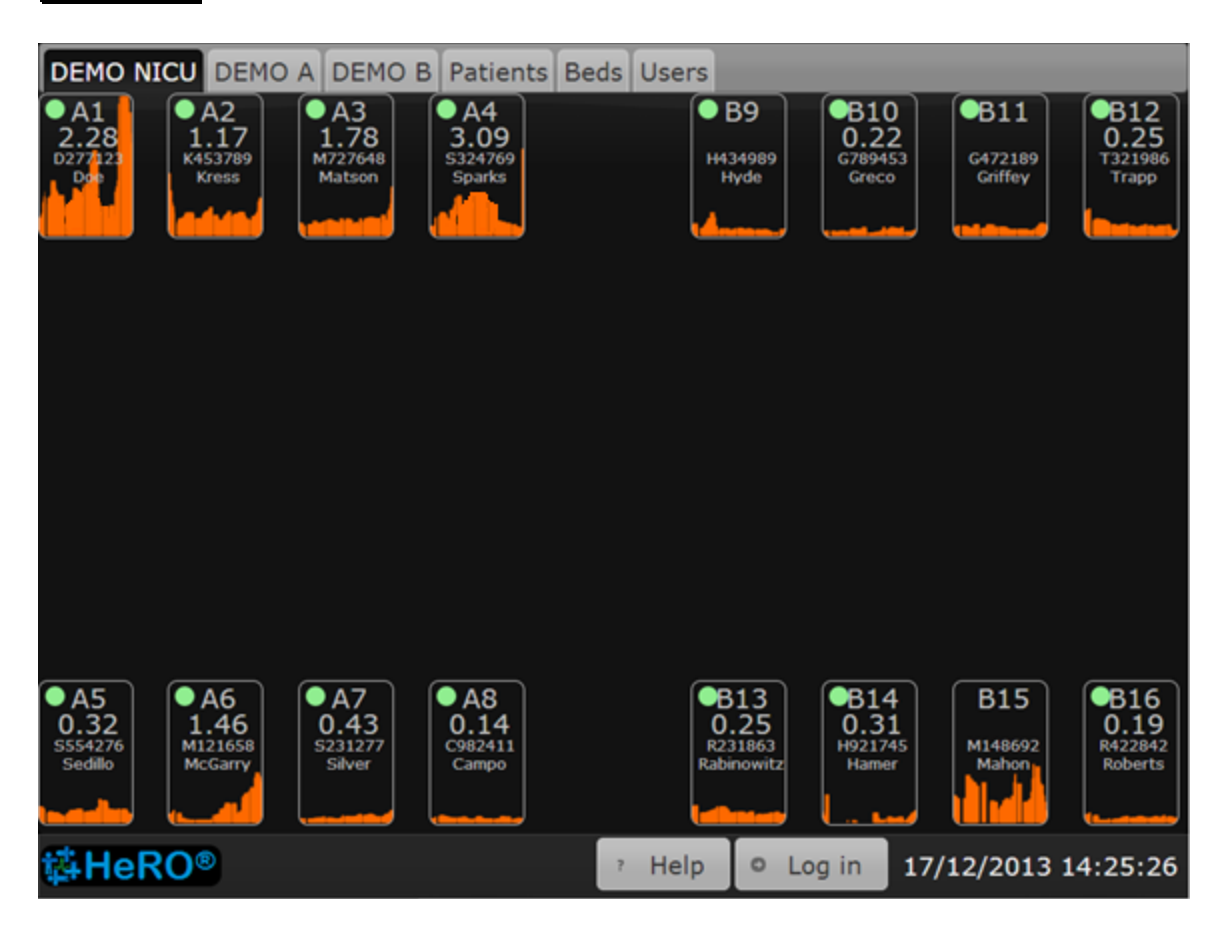

**Figure 5. Plan View** Screen. NOTE: The names and medical record numbers used in this and subsequent figures are fictitious, and do not represent real patients or users.

The **Plan View** (Figure 5) is a custom-designed view of the hospital unit. Each **Bed Icon** consists of the following elements:

- the bed number,
- a numeric display of the most recent **HeRO** Score,
- the patient medical record number and name (if a patient is assigned to the bed),
- a five-day trend of the **HeRO** Score, and

 a status indicator that is green when the system is receiving RR intervals or heart rate data for the bed, or gray otherwise.

In units that contain a large number of beds, the **HeRO** system can be configured with multiple **Plan View** screens, with each one covering a physical region within the unit.

Clicking on a **Bed Icon** on the **Plan View** opens the **Patient View** screen for the patient assigned to that bed.

The system can be configured to obscure all identifying patient information on the **Plan View** and **Pod View**. In this case, the identifying information will become fully visible when a user logs in to the system by pressing the **Log in** button at the bottom right corner of the screen.

Click the **Help** button at the lower edge of the screen to display the help screen.

The **Bed Icon** may display informational or error messages to indicate problems or status changes. These messages, and their meanings, are summarized below. The messages differ based on the data acquisition method (DAD or NDAI) and, for NDAI installations, whether or not the interface is being used to provide patient admit/discharge/transfer information.

### <span id="page-17-0"></span>**Pod View**

| DEMO NICU DEMO A DEMO B Patients Beds Users |      |                                         |                                         |         |        |  |                     |
|---------------------------------------------|------|-----------------------------------------|-----------------------------------------|---------|--------|--|---------------------|
| A1 D277123 Doe John                         |      |                                         | A5 S554276 Sedillo Matthew<br>$\bullet$ |         |        |  |                     |
|                                             | 2.28 |                                         |                                         |         |        |  | 0.32                |
| A2 K453789 Kress Dennis                     |      | $\bullet$<br>A6 M121658 McGarry Monique |                                         |         |        |  |                     |
|                                             | 1.17 |                                         |                                         |         |        |  | 1.46                |
|                                             |      |                                         |                                         |         |        |  |                     |
| A3 M727648 Matson Jeanette                  |      | A7 S231277 Silver Beth                  |                                         |         |        |  |                     |
|                                             | 1.78 |                                         |                                         |         |        |  | 0.43                |
| A4 S324769 Sparks Alan                      |      | A8 C982411 Campo Chris<br>$\bullet$     |                                         |         |        |  |                     |
|                                             | 3.09 |                                         |                                         |         |        |  | 0.14                |
| 協HeRO®                                      |      | Help                                    |                                         | $\circ$ | Log in |  | 17/12/2013 14:28:08 |

**Figure 6. Pod View** Screen

While the **Plan View** typically shows all beds in the unit, the **Pod View** provides a more detailed view of a small group of beds located in a particular section of the unit, with the icons arranged in a grid. A typical installation will be configured with multiple **Pod View** screens that collectively cover all of the beds in the unit. The elements composing each **Bed Icon** are similar to the **Plan View** :

- $\bullet$  the bed number,
- the patient medical record number and name (if a patient is assigned to the bed),
- a five-day trend of the **HeRO** Score,
- a bar graph that shows the most recent **HeRO** Score,
- a numeric display of the most recent **HeRO** Score, and
- a status indicator that is green when the system is receiving RR intervals or heart rate data for the bed, or gray otherwise.

As on the **Plan View**, clicking on a **Bed Icon** will show the **Patient View**.

The **Bed Icon** on the **Pod View** displays the same status and error messages as on the **Plan View**. Refer to the previous section for more information.

### <span id="page-18-0"></span>**Patient View**

The **Patient View** covers a single bed in the unit, providing a much more detailed look at the **HeRO** Score than either the **Plan View** or **Pod View** . The **Patient View** on the HeRO Viewing Station is the same as the HeRO ES Patient Window. Please refer to the instructions in the manual for HeRO ES Patient Window.

In a **HeRO ES Enhanced** system, the **Discharge** button will be available on the HeRO Viewing Stations and the iPC.

# <span id="page-19-0"></span>**Status and Error Messages**

The bottom section of the **Main Window** may display informational or error messages to indicate problems or status changes. These messages, and their meanings, are summarized below.

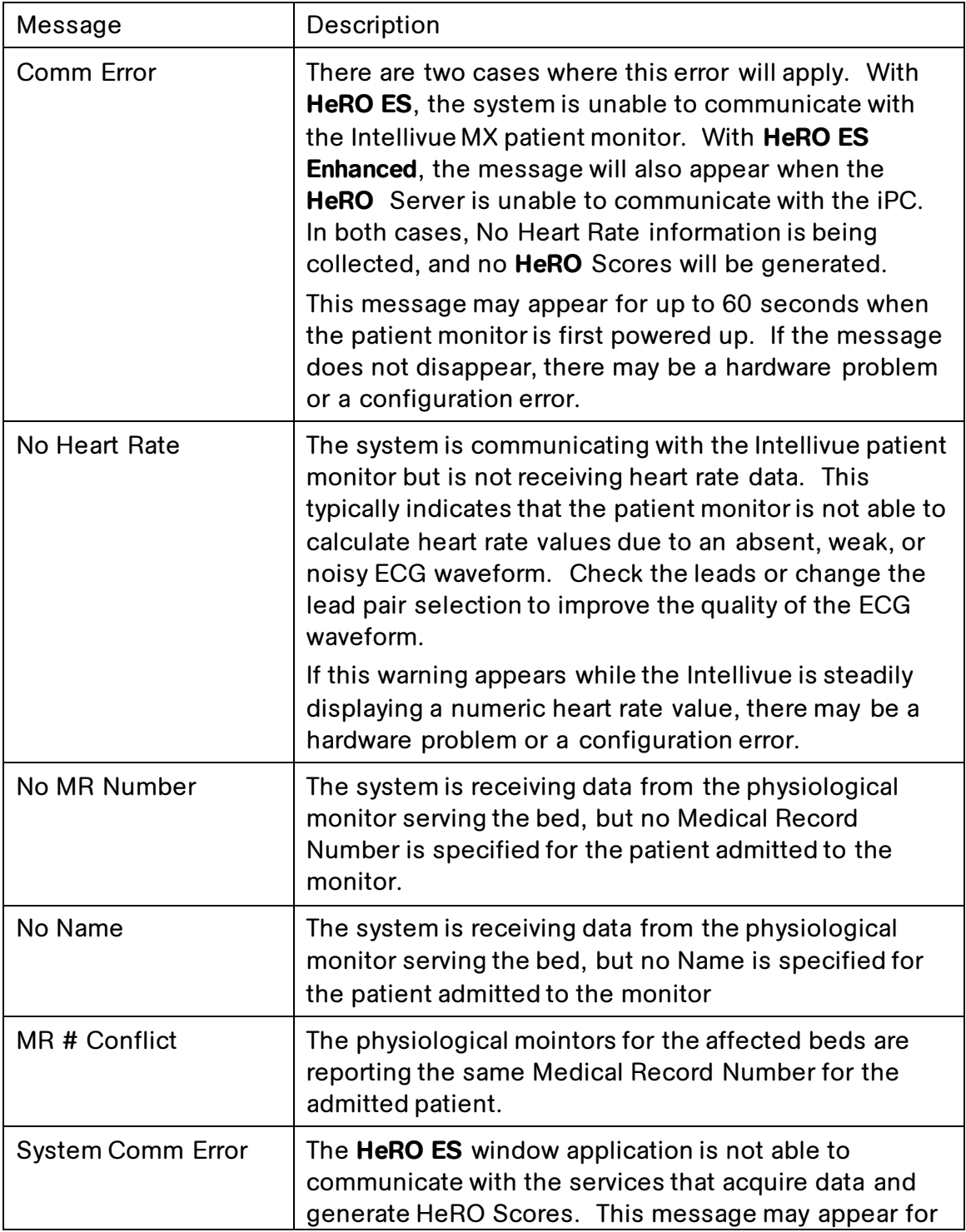

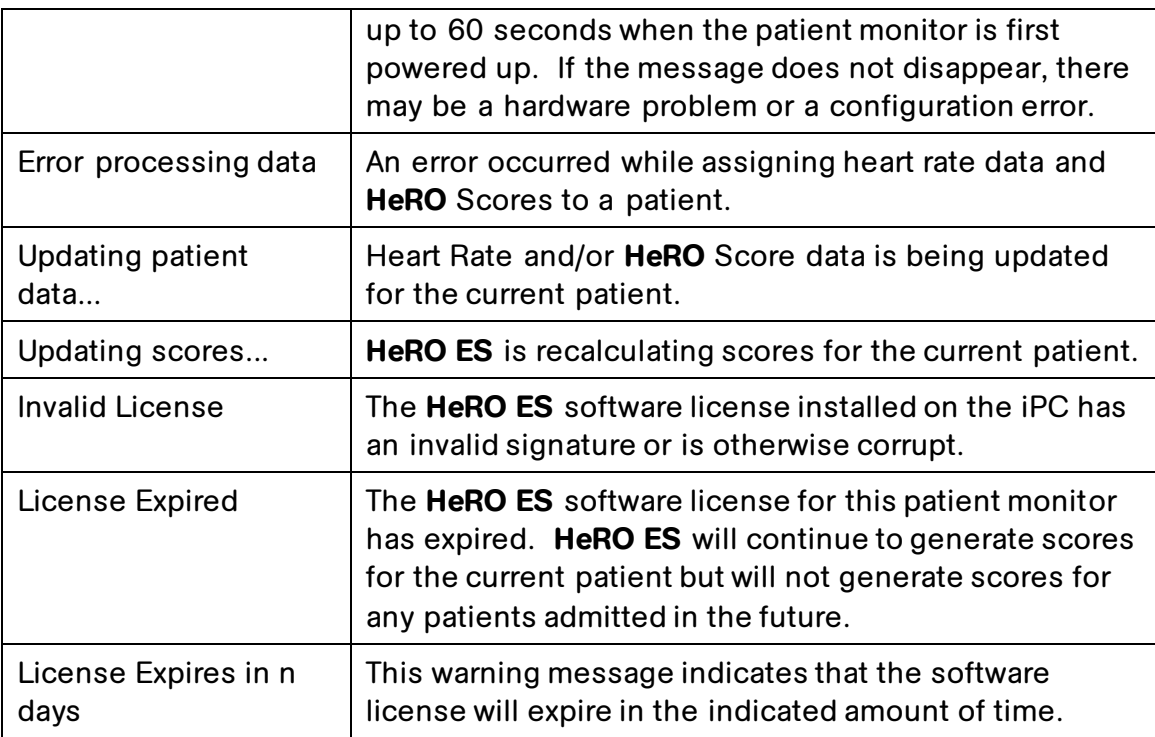

For more detailed information about these messages, and suggestions for diagnosing and resolving problems, refer to the **Troubleshooting** section of this manual. If the situation is not resolved by following the suggested steps, contact MPSC Technical Support (toll free 1-800-394-1625).

### <span id="page-21-0"></span>**Admitting and Discharging Patients**

When a new patient is transferred into the bed being monitored by **HeRO ES**, it is necessary to clear the stored **HeRO** scores and heart rate data from the previous patient. This ensures that the displayed numeric score and trend graph are based solely on heart rate data from the new patient.

### <span id="page-21-1"></span>**Automatic Admit and Discharge**

**HeRO ES** can detect the name and Medical Record Number (MRN) of the patient currently admitted to the Intellivue MX patient monitor. When **HeRO ES** detects a change in the demographic information, it will automatically clear the old patient data and create records for newly admitted patients.

To take advantage of this automatic admit/discharge functionality, simply use the Admit and Discharge functions of the Philips Intellivue system. When a patient moves into a bed, **Admit** the patient to the monitor, specifying a valid MRN (one which is unique to that patient). When the patient leaves the bed, use the **Discharge** function to clear the patient data from the Intellivue. Note that it is not necessary to discharge a patient that is leaving the bed temporarily but will soon return (e.g. for surgery).

### <span id="page-21-2"></span>**Clearing Data Manually**

If your work flow does not make use of the Admit and Discharge functionality of the Philips Intellivue system (that is, you do not admit patients to monitors or you leave "dummy" patients admitted all of the time), you must manually clear the **HeRO ES** patient data when moving a new patient into the monitored bed.

To manually clear patient data, click **Discharge** in the **HeRO ES Patient Window** Finally, click **Yes** to confirm the operation.

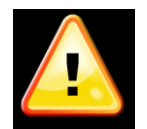

You **must** use one of the above methods of handling Admit and Discharge operations to ensure accuracy of the displayed scores.

# <span id="page-22-0"></span>**Interpreting Results**

**HeRO** results provide a quantitative assessment of characteristic RR variability patterns, which may precede the clinical indications of developing illness. Clinical research has shown that reduced baseline variability and transient decelerations of heart rate (bradycardia) are related to fetal and neonatal distress 1-7 . The **HeRO Score** is reported as a fold increase relative to the general NICU population.

**HeRO** HRV data provides a new tool for clinical assessment so that standard diagnostic and therapeutic decisions are better founded. As is customary with good medical practice, the interpretation of any medical test should be made in conjunction with all other available medical history and diagnostic information about a patient.

**Warning**: A low **HeRO** score should never be used to deny or reduce treatment on a patient that is exhibiting clinical signs of sepsis.

The computational methodology used to determine patient status is described in **Appendix A: Theory of Operation.** 

# <span id="page-23-0"></span>**Troubleshooting**

For Technical Support, please contact MPSC at 1-800-394-1625.

#### **Problem: HeRO ES Solo Window** is not visible

**Description: Solo Window** is not shown on the Intellivue MX screen.

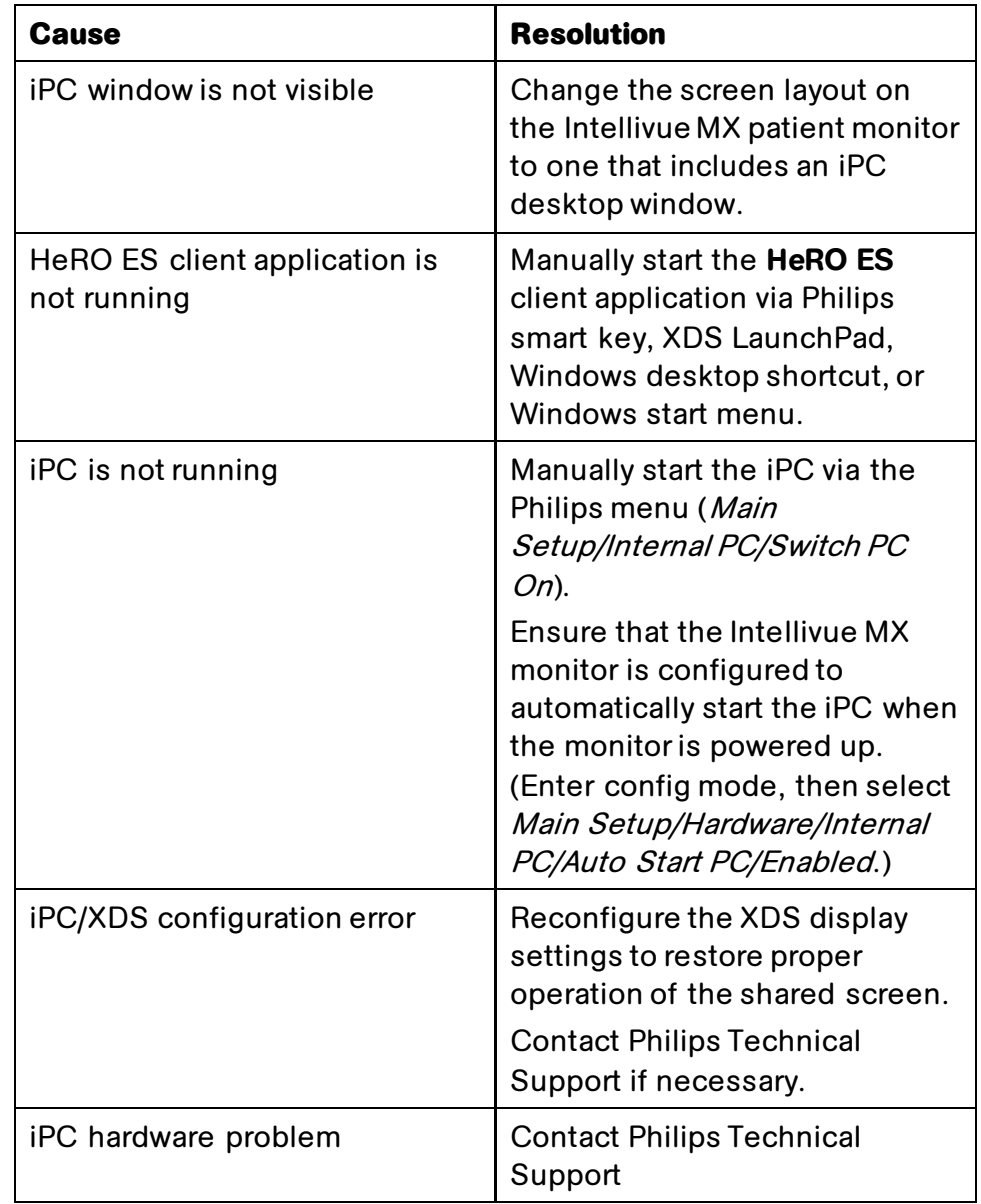

**Problem:** Comm Error message appears during normal use (not monitor start up)

**Description: HeRO ES** is unable to communicate with the Intellivue MX patient monitor.

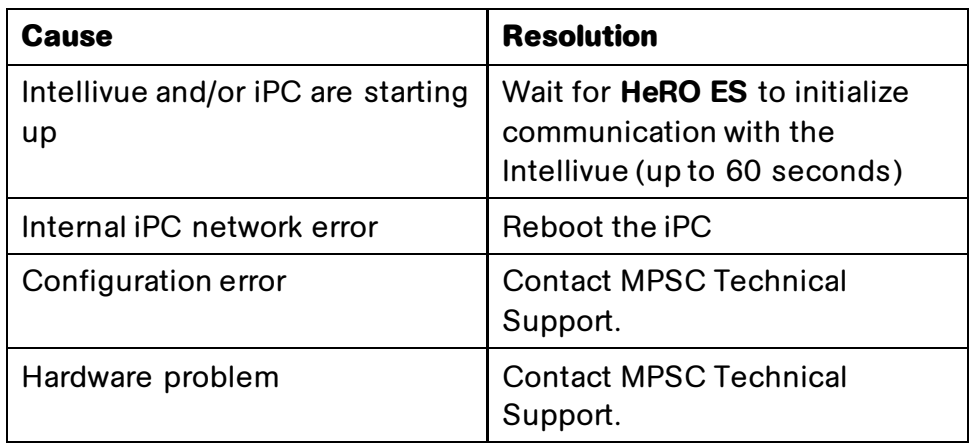

- **Problem:** No Heart Rate message is displayed.
- **Description:** The system is not receiving heart rate data from the Intellivue MX patient monitor.

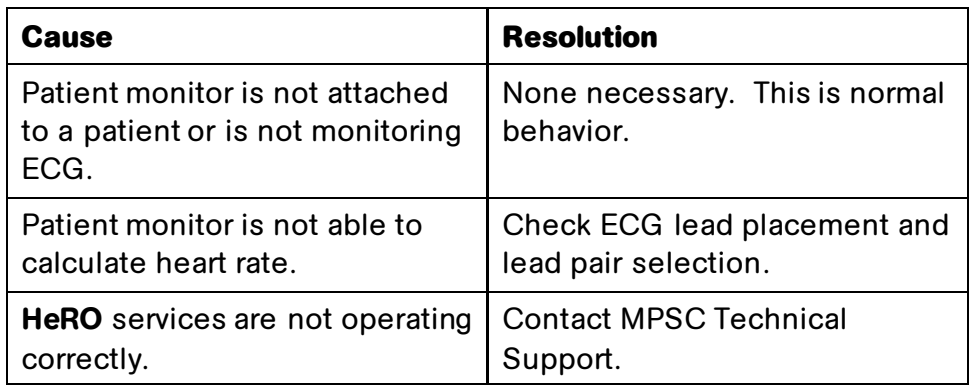

- **Problem:** System Comm Error message is displayed during normal use (not monitor start up)
- **Description:** The **HeRO ES** window application is not able to communicate with the services that acquire data and generate HeRO Scores.

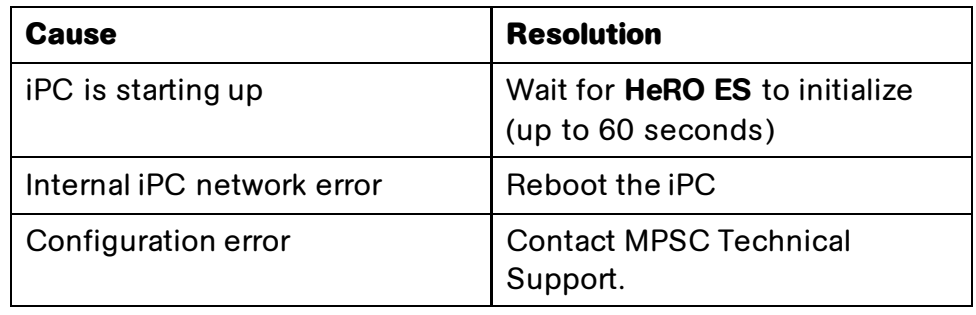

- **Problem:** *Error Processing Data* message is displayed
- **Description:** An error occurred while assigning heart rate data and HeRO Scores to a patient.

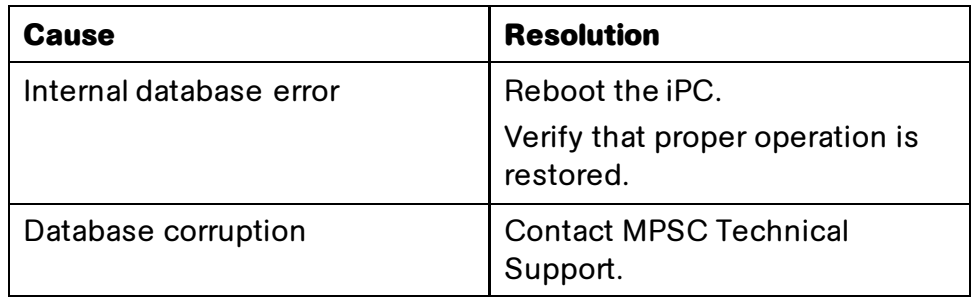

- **Problem:** HeRO Failed to Start message is displayed
- **Description:** The HeRO data processing services did not start.

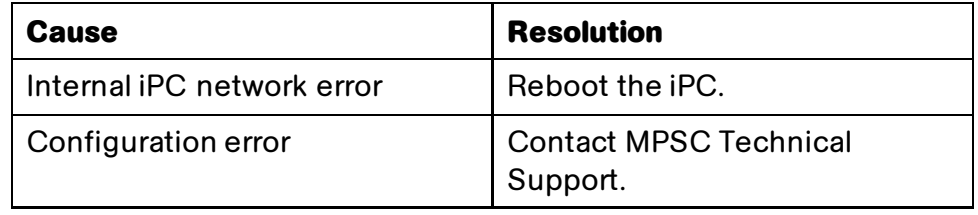

**Problem:** *Invalid License* message is displayed

**Description:** The software license installed on the iPC has an invalid signature or is otherwise corrupt.

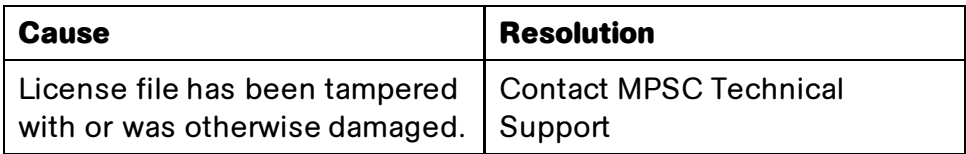

**Problem:** License Expired message is displayed

**Description:** The software license has expired.

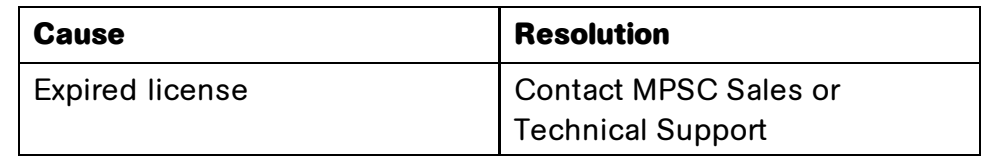

# <span id="page-27-0"></span>**Customer Service**

If network problems arise, contact the hospital network administrator or MPSC Technical Support, toll free 1-800-394-1625).

Complaints may be reported via telephone or submitted in writing to the following address:

MPSC, 1233 Cedars Court Suite 201, Charlottesville, VA 22903

# <span id="page-28-0"></span>**Appendix A: Theory of Operation**

**HeRO** uses sophisticated mathematical modeling techniques to analyze Heart Rate data for characteristic patterns of variability. In order to accomplish this, raw data must be screened and converted into a statistically useful form. Then, significant relationships must be calculated to determine the relative degree of transient decelerations and reduced baseline variability present in the heart rate data.

### <span id="page-28-1"></span>**Algorithms for Calculating RRI Parameters**

### <span id="page-28-2"></span>**Data Packaging**

Sets of 4096 consecutive RR intervals are recorded, and the start and stop times noted. Each set represents 20 minutes (at a heart rate of 200 beats/min) to 41 minutes (at a heart rate of 100 beats/min). Sets with artifactual intervals are defined as:

- **E** Lasting more than 45 minutes (heart rate less than 100 beats per minute)
- 5 consecutive minutes without detecting a heartbeat with valid RR interval values (at which point the RR interval is reset).

The data from these sets are not included in the analysis.

### <span id="page-28-3"></span>**Data Conditioning Prior to Calculation of HRV**

The mean RR interval is calculated on the raw data. The RR intervals are filtered by subtracting a (2M+1) point moving average window

$$
RR(n) = \frac{1}{2M+1} \sum_{j=-M}^{M} RR(n-j)
$$

where n is the index of the RR interval (1 to 4096) and M=100. The standard deviation of the filtered RR intervals is calculated. Then each RR interval is divided by the standard deviation. The result is a set of high-pass filtered, normalized RR intervals with mean  $\approx$  0 and standard deviation  $\approx$  1.

### <span id="page-28-4"></span>**Mathematical Analysis**

### <span id="page-28-5"></span>**Histogram Based Parameters**

From each set of 4096 High-Pass filtered, normalized RR intervals, the 10<sup>th</sup>, 25<sup>th</sup>,  $50<sup>th</sup>$ ,  $75<sup>th</sup>$ , and  $90<sup>th</sup>$  percentiles and the first, second, third, and fourth moments are calculated.

#### <span id="page-29-0"></span>**Sample Asymmetry Analysis**

One characteristic of transient decelerations is a marked asymmetry of the distribution of RR intervals accompanied by an occurrence of large deviations, especially to the right of the distribution median. This phenomenon is quantified through Sample Asymmetry analysis. The first step is to construct a quadratic function that will be used for weighting the deviation of each RR interval from a median, computed on a data block containing 4096 beats (approximately 25 minutes of data). The Figure presents a function  $r(x_i) = (x_i - m)^2$ , where  $x_i$  is the magnitude of an RR interval  $# i$  and m is the median of the data. The two branches of this parabola quantify deviations towards increase (right half) and decrease (left half) of an RR interval with respect to the median. Given a series of (4,096) RR intervals  $x_1$ ,  $x_2$ , ...  $x_{4096}$ , we compute  $r_1(x_i)=r(x_i)$  if  $x_i < m$ , O otherwise; and  $r_2(x_i)=r(x_i)$  if  $x_i>m_i$ , O otherwise for each RR reading  $x_i$ . Finally the  $R_1$  (left asymmetry) and  $R_2$  (right asymmetry) are computed as:

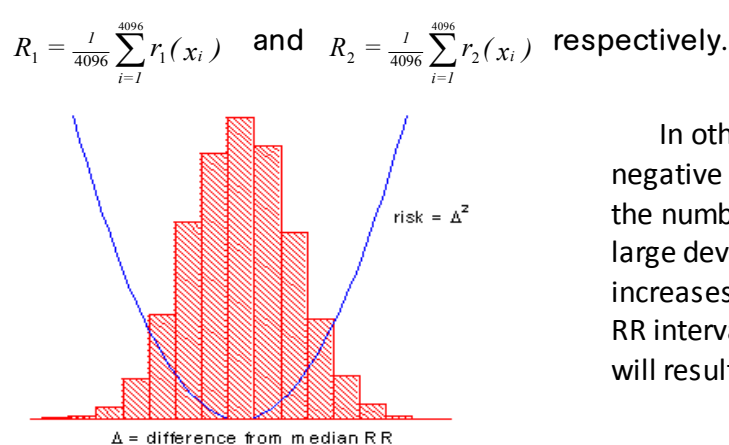

 In other words, R1 and R2 are nonnegative quantities that increase when the number and/or the magnitude of large deviations from the median increases. Intuitively, a distribution of RR intervals that is skewed to the right will result in R2 > R1.

**Figure 7. Sample Asymmetry**

#### <span id="page-29-1"></span>**Sample Entropy**

Sample Entropy is a measure of regularity in time series that is suitable to HRV analysis<sup>8</sup>. Sample Entropy ( $m,r,N$ ) is the negative natural log of the conditional probability that two sequences similar within a tolerance  $r$  for  $m$  points remain similar at the next point, where  $N$  is the total number of points and self-matches are not included. A low value of SampEn is interpreted as showing increased regularity or order in the data. SampEn is very similar to approximate entropy (ApEn) but has reduced bias, especially for short data sets. Sample entropy (SampEn) is calculated with  $m=3$ ,  $m=0.2$  using filtered, normalized data<sup>8</sup>.

### **APPENDIX A: THEORY OF OPERATION**

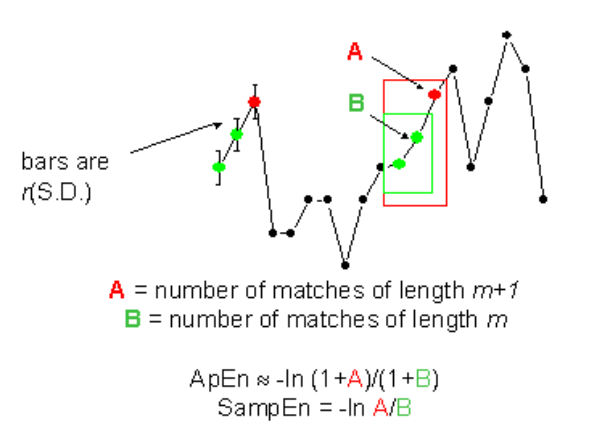

For regular, repeating data, A/B nears 1 and entropy nears 0.

 **Figure 8. Sample Entropy**

### <span id="page-30-0"></span>**Mathematical Modeling**

### <span id="page-30-1"></span>**Logistic Regression**

Since no single measure will reliably detect all of the abnormal records, multivariable predictive mathematical models are employed. One such model is a **logistic regression**.

The mathematical model uses variables for HRV measures including standard deviation, sample entropy, and asymmetry function analysis.

These variables are inserted into a logistic equation of the form:

$$
p = e^A / (1 + e^A)
$$

where

 $A = \beta_0 + \beta_1 \cdot V_1 + \beta_2 \cdot V_2 + \dots \beta_n \cdot V_n$ 

and where  $V_{1...n}$  represent various measures of heart rate variability.

### <span id="page-30-2"></span>**Fold Increase Score**

The model output score is scaled by a constant to determine the Fold Increase Score. Computing this score is analogous to dividing a particular Logistic Regression score by the average Logistic Regression score seen in the overall NICU population. Thus, any score less than 1.0 is below average, while any score above 1.0 is above average. The Fold Increase Score is graphed on a scale from 0.0 to 5.0.

### <span id="page-31-0"></span>**HeRO Score**

The **HeRO** Score is generated by taking the maximum of two Fold Increase scores, each of which is ultimately derived from a Logistic Regression equation with unique coefficients. Each of the sets of coefficients has been developed to address a specific Heart Rate pattern. Combining the outputs of different sets of coefficients yields a more sensitive result then a single set of coefficients can.

Please see the section *Interpreting Results* for a discussion of the relevance of the HRV score.

### <span id="page-31-1"></span>**References:**

<sup>1</sup>Griffin MP, Scollan DF, Moorman JR. The dynamic range of neonatal heart rate variability. *J. Cardiovascular Electrophysiology*. 1994; 5:112-124.

The authors systematically examined heart rate variability while patients transitioned from healthy to ill. They found decreased variability during illness, with increased variability during recovery, which were captured in time-domain, frequency-domain, and neural network measures. However, the authors were unable to rule out the possible influence of dopamine on the results.

 $2$ Moorman JR, Delos JB, Flower AA, Cao H, Kovatchev BP, Richman JS, Lake DE. Cardiovascular oscillations at the bedside: early diagnosis of neonatal sepsis using heart rate characteristics. Physiological Measures, 2011.

The authors applied statistical analysis to time series of heart rate in order to improve the timing of the diagnosis of sepsis in premature infants. They found standard deviation, sample asymmetry and sample entropy to be strong predictors, and were able to diagnose and treat infection prior to clinical illness. The authors noted no weaknesses nor limitations.

 $^3$ Addison K, Griffin MP, Moorman JR, Lake DE, O'Shea TM. Heart rate characteristics and neurodevelopmental outcome in very low birth weight infants. *J Perinatol*. 29:750-6, 2009.

The authors compared the cumulative Heart Rate Characteristics scores of patients during the NICU stays with Bayley-II score assessed at 18 months. They found that patients with higher HRC were at increased risk of Cerebral Palsy and delayed early cognitive development. The authors noted that the sample was small and represented a pool at higher than normal risk of neurodevelopmental impairment. Also, the analysis was retrospective in nature, and the dataset did not contain known confounders. Finally, the

assessors of neurological development were aware of patients' medical history, which could have created bias, and the assessments have limited sensitivity for CP and delayed cognitive development.

 $^4$ Stone ML, Tatum PM, Weitkamp JH, Mukherjee AB, Attridge J, McGahren ED, Rodgers BM, Lake DE, Moorman JR, Fairchild KD. Abnormal heart rate characteristics before clinical diagnosis of necrotizing enterocolitis. *J Perinatol*. (2013) May 30.

The authors hypothesized that diagnosis of NEC would be preceded by abnormal heart rate characteristics, similar to sepsis. They found that patients that developed surgical NEC had higher HRC index 1 to 3 days prior to diagnosis than those with medical NEC. They also found that the HRC index rose 6 hours prior to diagnosis in medical NEC, and 16 hours prior to diagnosis in surgical NEC. The authors noted that the number of patients examined in this analysis was small, and it was done in the context of a larger RCT that did not have a mandated intervention based on the HRC index.

<sup>5</sup>Vergales BD, Zanelli SA, Matsumoto JA, Goodkin HP, Lake DE, Moorman JR, Fairchild KD. Depressed Heart Rate Variability is Associated with Abnormal EEG, MRI, and Death in Neonates with Hypoxic Ischemic Encephalopathy. *Am J Perinatol*. (2013) Dec 17.

The authors hypothesized that lower heart rate variability would be associated with abnormal EEG and MRI's in the brains of patients with HIE. They found lower HRV to be significantly associated with both death and abnormal EEG/MRI. The authors noted that they were unable to determine a relationship between abnormal HRC and long term outcomes.

 $^6$ Moorman JR, Carlo WA, Kattwinkel J, Schelonka RL, Porcelli PJ, Navarrete CT, Bancalari E, Aschner JL, Walker MW, Perez JA, Palmer C, Wagner DP, Stukenborg GJ, Lake DE, O'Shea TM. Mortality benefit of heart rate characteristics monitoring in very low birth weight infants: a randomized trial. *J Pediatr* 2011.

In a randomized controlled trial of 3003 very low birth weight infants, the mortality rate was 8.1% among patients where HeRO was used as an additional piece of data, compared with 10.2% among controls (p=0.04). The authors noted that the study lacked a definition of significantly rising score as well as a mandated intervention. A 2.3 day improvement in the primary study endpoint, days alive and not on ventilatory support, was not statistically significant (p=0.08).

 $^7$ Griffin MP, Lake DE, Bissonette EA, Harrell FE, O'Shea TM, Moorman JR. Heart rate characteristics: novel physiomarkers to predict neonatal infection and death. Pediatrics 116:1070-4, 2005.

The researchers evaluated 1022 patients in two NICUs to determine the relationship between HRC index and death, urinary tract infection, and sepsis. They found that patients with high HRC i ndices were 5-6x more likely to experience one of the adverse events in the next 24 hours compared to patients with low HRC indices. Further, they found that patients with both high HRC and abnormal lab tests were 6 -7x more likely to experience an adverse event than those patients with neither. However, they also determined that the positive predictive value for death, UTI, or confirmed sepsis in the next 7 days was 15%, and that illnesses other than UTI and sepsis could cause elevated HRC, including respiratory decompensation, chronic lung disease, NEC, and intraventricular hemorrhage.

 $^8$ Richman JS, Moorman JR. Physiological time-series analysis using approximate entropy and sample entropy. American Journal of Physiology. 2000;278:H2039-2049.

The authors developed a novel complexity measure, Sample Entropy, and compared it with Approximate Entropy. They found that the new measure agreed with theory better than Approximate Entropy, and posited that Sample Entropy would be useful in analyzing the dynamics of heart rate.

# <span id="page-33-0"></span>**Appendix B: Glossary**

**ANOVA:** Analysis Of Variance

**Area under Receiver Operating Characteristics:** a plot of sensitivity vs. specificity at a variety of thresholds. A totally random test produces an ROC area of 0.5, while a perfect test produces an ROC area of 1.0

**Artifact or artefact:** Spurious signal not consistent with the expected results. May be produced by a defective machine, electrical interference, patient movement or loose electrodes.

**Bradycardia:** slow heart beat

**Cubic spline:** a commonly used interpolation technique

**Cumulative Distribution Function (CDF):** the cumulative sum of the histogram of a set of data

**Demographics:** Statistical characteristics of the population (in this case, significant demographics include birth weight, gestational age and postconceptional age)

**ECG (or EKG)= electrocardiogram:** Record of the electrical activity of the heart, showing waves called P, Q, R, S, and T waves. The Q, R, S and T waves are related to contraction of the ventricles

**Fiduciary point:** the single point representing the R-wave in a QRS complex

**Gestational age:** Prenatal age of fetus from conception to birth

**High-pass filtering:** a signal processing technique that removes low-frequency and DC components of a signal

**Histogram:** graph of frequency distribution by means of rectangles whose widths represent class (R-R) intervals and whose areas are proportional to the corresponding frequencies

**HR:** Heart Rate

**HRV:** Heart Rate Variability

**Kurtosis:** The peakedness or flatness of the graph of a frequency distribution (especially with respect to the concentration of values near the mean as compared with the normal distribution)

**Logistic regression:** a regression model that fits binary outputs to the curve represented by e $^{\circ}/$ (1+e $^{\circ}$ )

**Model Output:** Results of mathematical equation computed hourly; based on demographic data and/or RRI parameters collected in the preceding 12 hours (ex. Demographic Risk Model, HRV Score)

**Moment:** the expected value of a positive integral power of a random variable

**Moving average window:** A filter that averages a signal over a "window" of time

**Normalization:** Process by which a statistical moment is altered by subtracting the mean and dividing by the standard deviation, so that the Mean = 0 and the SD  $= 1.$ 

**P50:** 50<sup>th</sup> percentile data point

**Post-conceptional age:** Current age of neonate, from conception to present

**Reduced Baseline Variability:** epochs of heart rate data in which the trend has "gone flat" or has less variability in the baseline heart rate. This is invariably linked to a decrease in the second moment (standard deviation).

**ROC:** Receiver Operating Characteristic

**R-R Interval or RRI:** Interval between heartbeats

**RRI Parameter:** A statistic computed on an RRI set of 4096 interval (ex. "M1" = mean of RRI

**RRI Set:** 4096 consecutive heartbeats (R-R intervals)

**SD:** Standard Deviation

**SEM:** Standard Error of the Mean

**Signal processing:** The process of breaking down an electrical signal into components that can be analyzed through a variety of algorithms

**Skewness:** Lack of symmetry in a frequency distribution. A symmetrical histogram has a skewness of 0, while a histogram with a tail of values larger than the median has a positive skewness.

**Transient Deceleration:** epochs of heart rate data in which the trend indicates a deceleration of the heart rate, for a period of roughly 30-100 heart beats (transient period), followed by an acceleration. These patterns are reflected by a decrease in Sample Entropy.